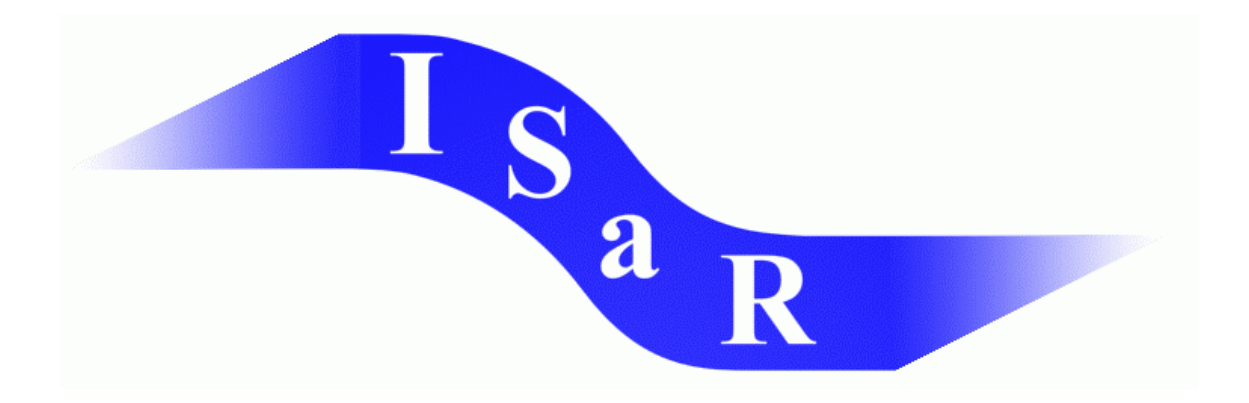

#### **Integration von Schülerinnen und Schülern mit einer Sehschädigung an Regelschulen**

### **Didaktikpool**

#### **Computerunterstützte Datendarstellung**

aus: Christina Waldhoff: Einsatz vom Computer im Mathematikunterricht mit Jugendlichen mit einer Sehschädigung im gemeinsamen Unterricht. Schriftliche Hausarbeit im Rahmen der Ersten Staatsprüfung für das Lehramt für Sonderpädagogik,

Dortmund: 2001

**Universität Dortmund Fakultät Rehabilitationswissenschaften Rehabilitation und Pädagogik bei Blindheit und Sehbehinderung Projekt ISaR 44221 Dortmund** 

**Tel.: 0231 / 755 5874 Fax: 0231 / 755 4558** 

**E-mail:** [isar@uni-dortmund.de](mailto:isar@uni-dortmund.de) **Internet:** <http://isar.reha.uni-dortmund.de>

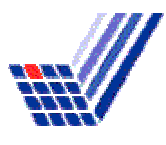

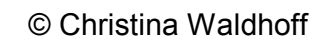

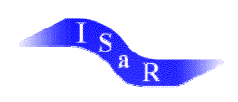

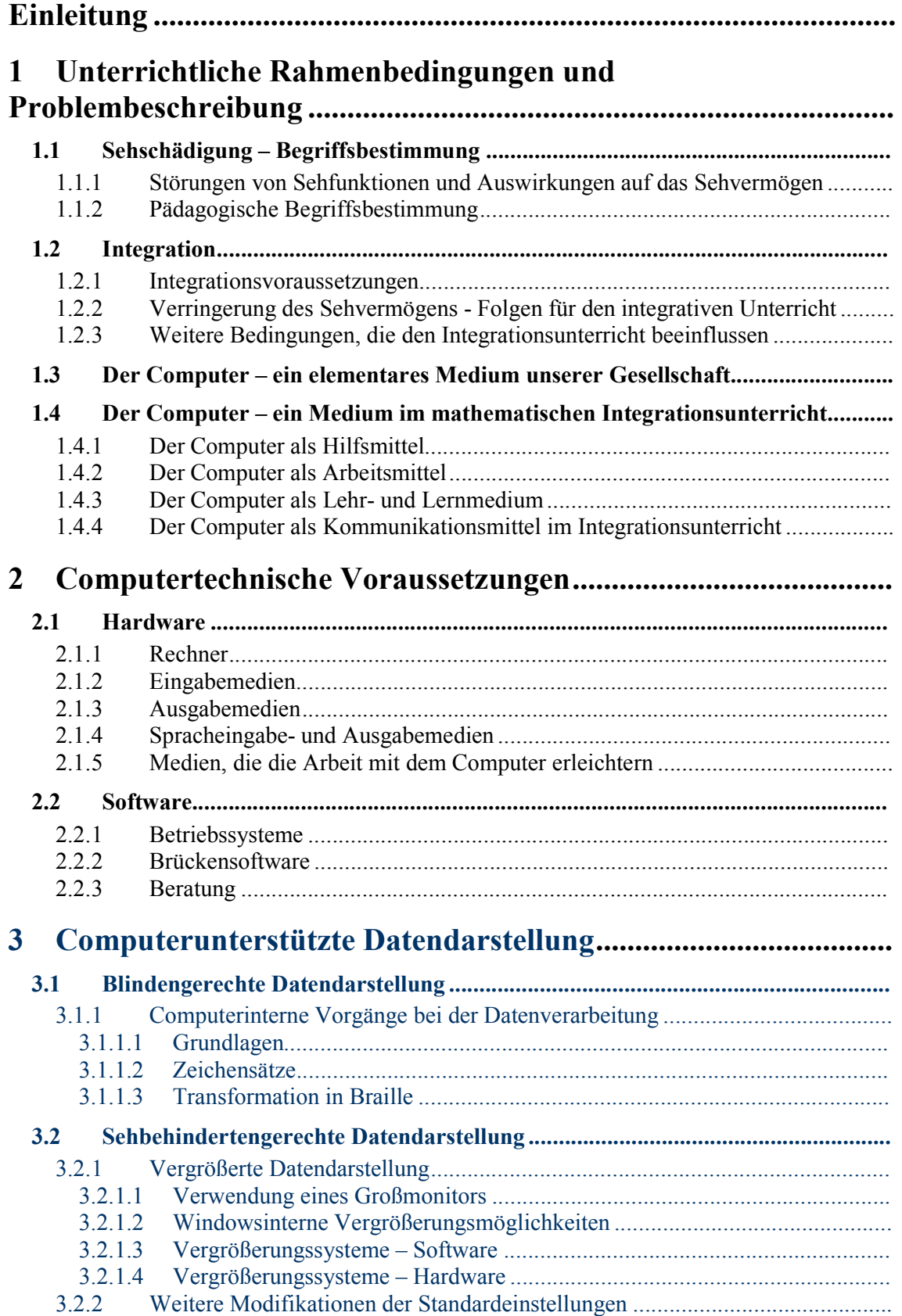

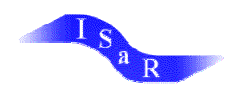

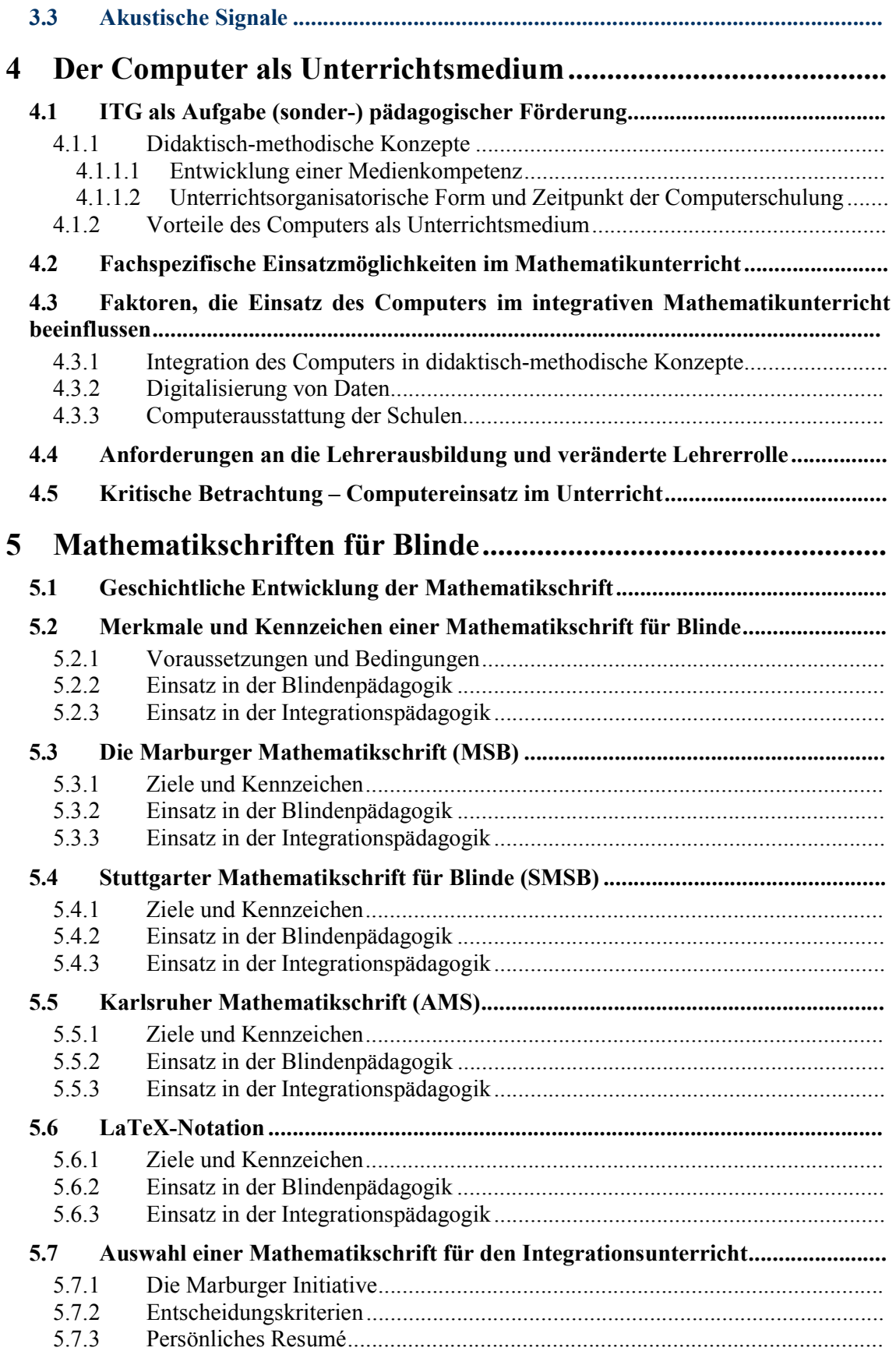

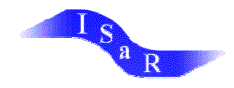

#### **6 Computerunterstützte Erstellung von Unterrichtsmaterialien .**

#### **6.1 Möglichkeiten und Grenzen der computerunterstützten Arbeitsblatterstellung für Sehbehinderte...........................................** 6.1.1 Sehbehindertengerechte Arbeitsblatterstellung .................................................. 6.1.2 Kriterienkatalog zur sehbehindertengerechten Textvorbereitung........................ 6.1.2.1 Textelemente................................................................................................. 6.1.2.2 Grafiken und Bilder....................................................................................... **6.2 Möglichkeiten und Grenzen der computerunterstützten Erstellung von Arbeitsblättern in Punktschrift.......................................................................................... 6.2.1 Kriterienkatalog zur blindengerechten Textvorbereitung....................................**  6.2.1.1 Textelemente ................................................................................................ 6.2.1.2 Mathematische grafische Zeichen.................................................................. 6.2.1.3 Grafiken und Bilder....................................................................................... **6.3 Computerunterstützte Erstellung mathematischer Arbeitsblätter in Punktund Schwarzschrift............................................................................................................. 6.4 Auditive Datenwiedergabe...................................................................................... 6.5 Diskettenaufbereitungskriterien ............................................................................ 6.6 Computergestützte Buchproduktion...................................................................... 7 Lernsoftware – ein Unterrichtsmedium im integrativen Mathematikunterricht? ........................................................................ 7.1 Definition und Klassifizierung von Software ......................................................... 7.2 Möglichkeiten und Grenzen von Lernsoftware als Unterrichtsmedium .............. 7.3 Mathematische Lernsoftware................................................................................. 7.4 Beurteilungskriterien für Lernsoftware.................................................................** 7.4.1 Kriterienkataloge zur Beurteilung von Lernsoftware ......................................... **7.5 Blindengerechte mathematische Lernsoftware......................................................** 7.5.1 Zugangsbarrieren .............................................................................................. 7.5.2 Lösungsansätze ................................................................................................. **7.6 Sehbehindertengerechte mathematische Lernsoftware.........................................** 7.6.1 Zugangsbarrieren .............................................................................................. 7.6.2 Notwendigkeit der Erstellung eines spezifischen Kriterienkataloges.................. 7.6.3 Anforderungen an ein sehbehindertengerechtes Lernprogramm......................... 7.6.3.1 Modifikationen der Standardeinstellungen..................................................... 7.6.3.2 Datenpräsentation.......................................................................................... 7.6.3.3 Bewertung von Lernprogrammen .................................................................. 7.6.4 Lösungsansätze ................................................................................................. **7.7 Fazit – Lernprogramme als Medium im Integrationsunterricht..........................**

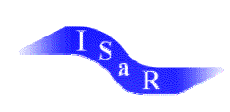

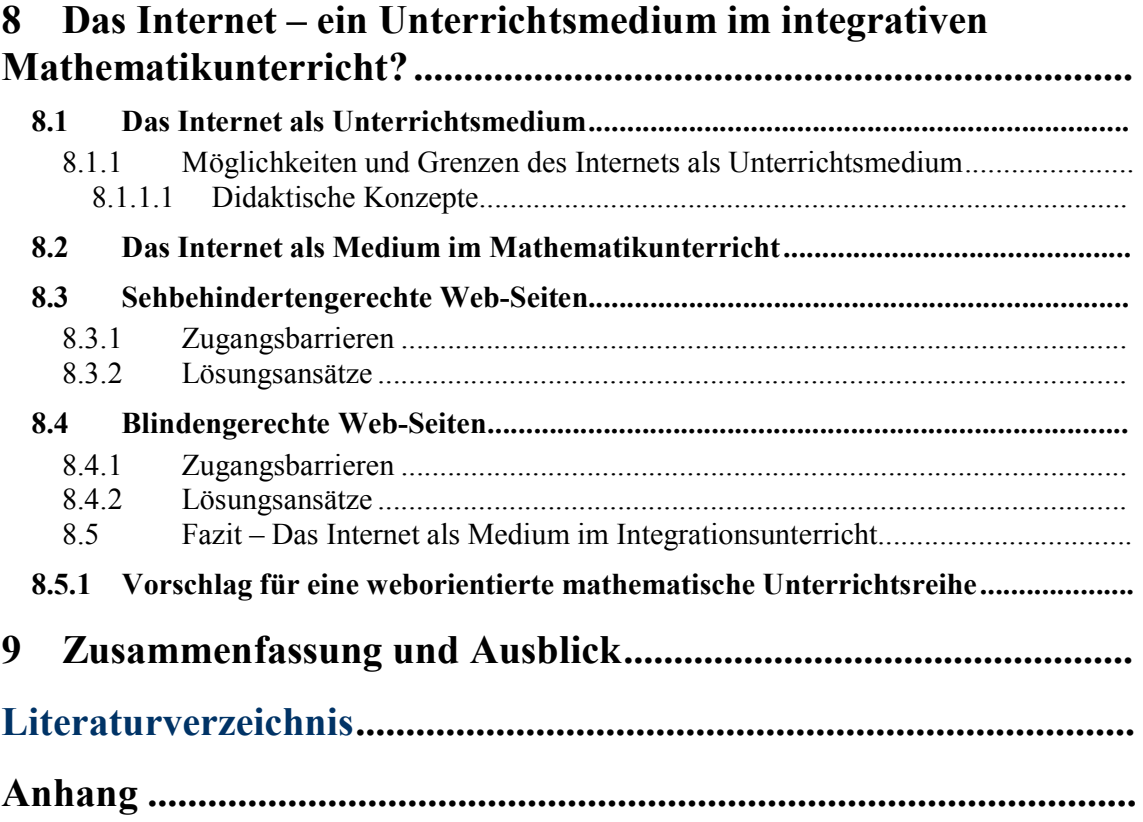

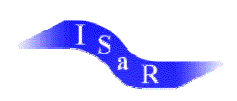

# **3.Computerunterstützte Datendarstellung**

Das vorliegende Kapitel zeigt auf, innerhalb welcher Grenzen und Möglichkeiten der Computer zu einer blinden- und sehbehindertenadäquaten Datendarstellung herangezogen werden kann.

Da es sich bei der Erstellung von Punktschrifttexten und Schwarzdruckvorlagen um zwei sich grundsätzlich unterschiedliche Vorgehensweisen handelt, die zudem von höchst differierenden Ausgangssituationen geprägt sind, erfolgt eine getrennte Problemdarstellung und Analyse innerhalb des vorliegenden Kapitels.

Der enge Zusammenhang zwischen der Art und Weise einer angemessenen Datendarstellung im Hinblick auf die Zielgruppe und computertechnischen Voraussetzungen wird dabei herausgestellt.

Zusammen mit dem vorherigen Kapitel werden hier grundlegende Faktoren einer computerunterstützten Datendarstellung aufgezeigt, deren Kenntnis als notwendige Voraussetzung für das Verständnis der nachfolgenden Kapitel zu sehen ist.

# **3.1 Blindengerechte Datendarstellung**

Um nachvollziehen zu können, mit welchen Voraussetzungen sich eine computerinterne Bearbeitung bei der Umsetzung erfasster Schwarzschriftdaten in die Punktschrift auseinander zu setzen hat, muss zunächst die Wechselbeziehung zwischen Brailleschrift und computertechnischer Gegebenheiten aufgezeigt werden:

Auf der einen Seite setzt die computergestützte Transformierung der Schwarzschriftzeichen in Braillezeichen die Beachtung spezifischer Strukturen der Brailleschrift voraus. Auf der anderen Seite muss die Brailleschrift bestimmte Voraussetzungen erfüllen, damit eine computerunterstützte eineindeutige Transformierung möglich ist.

Nachfolgend werden grundlegende Aspekte der Thematik, die für das Verständnis des Sachverhaltes notwendig sind, aufgeführt.

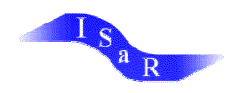

## **3.1.1 Computerinterne Vorgänge bei der Datenverarbeitung**

#### **3.1.1.1 Grundlagen**

Innerhalb der elektronischen Datenverarbeitung spielt das "Byte" eine zentrale Rolle. Das Byte ist eine Informationseinheit, die aus 8 "Bit" besteht. Jedes Bit kann entweder an- oder ausgeschaltet sein, übrigens ganz ähnlich wie die Punkte innerhalb eines Braillezeichens gesetzt oder nicht gesetzt sind. Mit einer 8-Bit-Informationseinheit lassen sich insgesamt  $2^8$  = 256 verschiedene Zeichen codieren.

Die Bedeutung eines Bytes innerhalb des Computers ist, je nach Kontext, vollkommen verschieden. Speziell bei der Textverarbeitung entspricht jedem Byte ein Zeichen des Zeichensatzes. Jeder Zeichensatz enthält üblicherweise 256 verschiedene Zeichen.

#### **3.1.1.2 Zeichensätze**

Der Vorrat an einzelnen Zeichen (also Buchstaben, Ziffern und Sonderzeichen) bilden die Grundlage jeder Schriftsprache. Das schließt natürliche Sprachen wie Deutsch, Englisch und Arabisch, Computersprachen wie Basic und C aber natürlich auch die Brailleschrift ein.<sup>1</sup>

Und hier beginnen die Schwierigkeiten. Es existieren eine ganze Reihe von verschiedenen Zeichensätzen, eine Art babylonische Sprachverwirrung für die Computer. Verschiedene Computersysteme haben dabei ihre eigenen "Standard"-Zeichensätze.

Glücklicherweise gibt es eine Art kleinsten Nenner, den 7Bit ASCII-Zeichensatz. Dieser Satz enthält  $2^{7}$ =128 Zeichen und zwar die wichtigsten (aus der Perspektive des lateinischen Buchstabenraumes). Enthalten sind so ziemlich alle Zeichen, die man auf einer amerikanischen Schreibmaschinentastatur findet, also die "normalen" Buchstaben und zwar in Groß- wie in

<sup>-</sup>Der Computer "merkt" sich alle Zeichen in Form eines "Zeichensatzes". Ein solcher Zeichensatz ist nichts anderes als eine geordnete Liste dieser Zeichen. Jedem Zeichen ist eine Zahl, nämlich die Position innerhalb der Liste, zugeordnet. Schreibt man also in einem Editor das Wort "SCHWIERIG", so merkt sich der Computer die Zahlenfolge 83 67 72 87 73 69 82 73 71. Um diese Zahlenfolge in das ursprüngliche Wort zurückzuübersetzen, muss man den "Code", also den Zeichensatz kennen.

| Beispiel: |
|-----------|
|-----------|

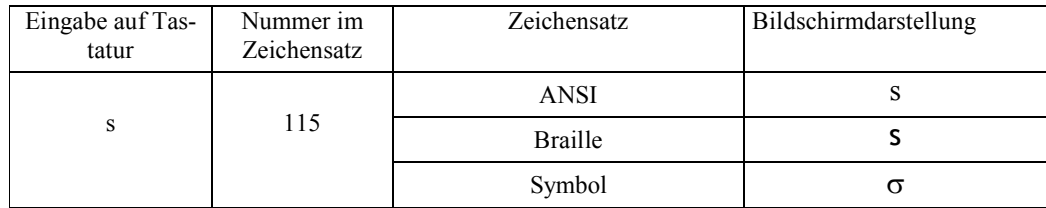

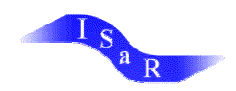

Kleinschreibung (2\*26=52 Zeichen), die Ziffern (10 Zeichen), Satz- und Sonderzeichen: !"#\$%&'()\*+,-./:;<=>?@[\]^\_{|} (33 Zeichen).<sup>2</sup>

### **Tastaturtreiber**

Die Zuordnung der Tasten zu den Platznummern im jeweiligen Zeichensatz geschieht durch den Tastaturtreiber (einer einfachen Software). Die Zuordnung kann im Prinzip beliebig geändert werden und so die Bedeutungen der Tasten zum Beispiel vertauscht werden. So ist z.B. auf der amerikanischen Schreibmaschinentastatur das x und das z vertauscht.

#### **3.1.1.3 Transformation in Braille**

Erstrebenswert für den Einsatz des Computers im Blindenwesen ist eine eineindeutige Zuordnung zwischen dem herkömmlichen Computer-Zeichensatz und der Brailleschrift.

Hier treten zwei grundsätzliche Probleme auf:

- I Die Begrenzung der herkömmlichen Brailleschriftzeichen auf 6 Punkte
- II Inkompatible Computerzeichensätze (siehe oben)

Die 6-Punkt-Form der Brailleschrift lässt logischerweise nur eine Codierung von  $2^6 = 64$  verschiedenen Braillezeichen zu. Eine Erweiterung der Brailleschrift auf 8-Punkt-Zeichen ermöglicht hingegen die Codierung von 256 Zeichen und damit prinzipiell eine bijektive Abbildung der Zeichen eines Schwarzschriftzeichensatzes aus dem Computer mit dieser 8-Punkt-Schrift. Eurobraille ist eine solche Codierung.

Das 1992 in Deutschland entwickelte Eurobraille erweitert die ursprüngliche 6-Punkt-Grundstruktur der Braillezeichen um die Punkte 7 und 8, die unter den Punkten 3 bzw. 6 angeordnet werden. Insgesamt ist damit die Darstellung von  $2^8 = 256$  international genormten

<sup>-</sup><sup>2</sup> Diese insgesamt 95 Zeichen sind schon alle "echten" Zeichen des 7Bit ASCII Satzes. Der Rest der Zeichen haben "Spezialbedeutungen" – Zeichen die nicht gedruckt werden können und beispielsweise den Wagenrücklauf einer Schreibmaschine repräsentieren.

Probleme treten erst bei den "Landesspezialitäten" auf. Die deutschen Umlaute, wie auch andere Spezialitäten wie z. B. das Æ sind nicht Teil des 7-Bit ASCII-Satzes. Diese finden erst in einem erweiterten Zeichensatz Platz – einem 8Bit Zeichensatz mit 256 Zeichen – wobei die ersten 128 Zeichen aus dem 7-Bit Satz übernommen sind. Unglücklicherweise gibt es verschiedene dieser 8-Bit-Zeichensätze. So gibt es die (mittlerweile veralteten) IBM Zeichensätze, diese wurden unter DOS benutzt und den ANSI-Zeichensatz. ANSI hier als Abkürzung für: Iso 8859-1 Latin Alphabeth No. 1, ein Zeichensatz, der der ANSI-Norm (American National Standard Institute) entspricht. Letzter findet mittlerweile unter Windows die größte Verbreitung.

Im Zeichen einer weltweiten Datenaustausches ist es bei 8Bit-Zeichensätzen nicht geblieben. Der UNICODE ist eine erneute Erweiterung auf 16 Bit. Dieser Zeichensatz enthält nun 256 verschieden Unterzeichensätze (jeder mit 256 Zeichen): das reicht sogar für die schwierigen ostasiatischen Sprachen. Für den Europäer ändert der Übergang zum Unicode aber praktisch nichts, da der erste dieser Unterzeichensätze gerade wieder der ANSI-Zeichensatz ist.

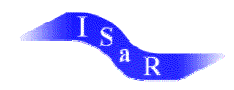

Braillezeichen im 8-Punkt-Format möglich. Die eineindeutige Zuordnung zwischen den in der EDV verwendeten Zeichensätzen, z.B. den Braille- und Schwarzschriftzeichen, ist somit gegeben. Kürzungen dürfen nicht benutzt werden, da Verwechselungen eine Folge wären.<sup>3</sup>

Obwohl Eurobraille auf der 6-Punkt-Brailleschrift basiert, so ist z. B. bis auf die Umlaute die Darstellung der Kleinbuchstaben in beiden Systemen identisch, handelt es sich um zwei eigenständige Schriftsysteme.

Buchstaben, Ziffern und weitere Zeichen, die über die Computertastatur eingegeben werden, erscheinen als Schwarzschriftzeichenfolge auf dem Monitor. Über die Braillezeile sind als Punktschriftzeichen taktil zu erfassen. Entsprechende Programme zur 1:1 Übertragung der Schwarzschriftzeichen in Braillezeichen und umgekehrt, werden in der Regel mit der Braillezeile installiert. Jede Braillezeile kann zwischen 6 und 8-Punkt-Braille umgeschaltet werden.

Wie bereits erwähnt (vgl. Kapitel ##), kann die Eingabe alternativ auch als Braillezeichen z.B. über die Computertastatur erfolgen. Diese alternative Eingabeform bildet aber wohl die Ausnahme.

Beispiel:

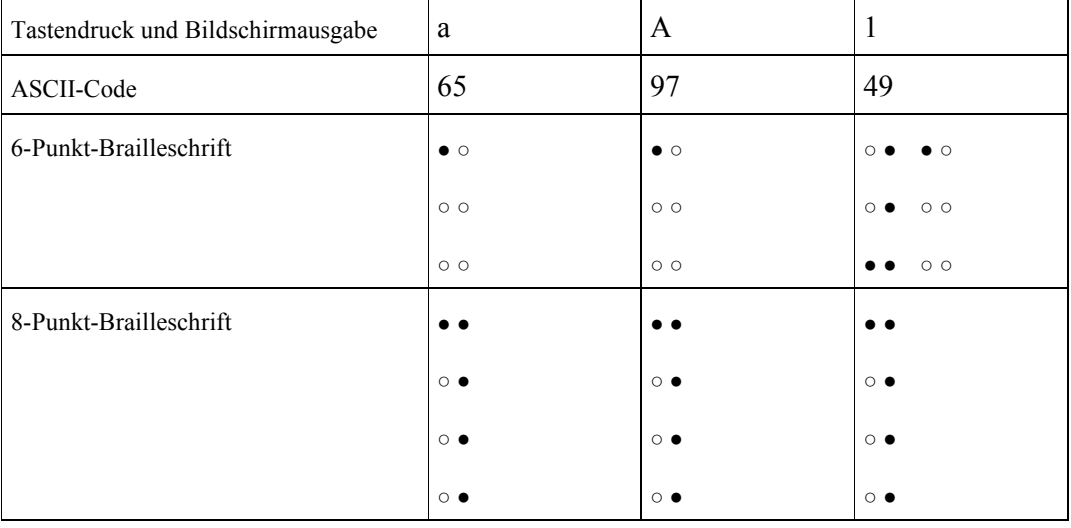

Auch kommen herkömmliche Sprachausgaben mit den so erstellten Texten ohne weiteres klar. Mittlerweile wird Computerbraille europaweit als einheitliches und schriftliches Kommunikationssystem für Blinde eingesetzt.

Prinzipiell sind noch andere Lösungen möglich, bei denen die herkömmlichen 6 Punkt-Zeichen beibehalten werden können. Um mit nur 64 Zeichen die 256 verschiedene Zeichen des Computerzeichensatzes darstellen zu können, muss man für eine Reihe von Zeichen Pär-

<sup>&</sup>lt;sup>3</sup> vgl. Lorenz (b) 1998, S. 56

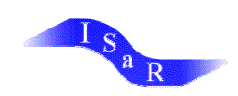

-

chen der 6-Punkt-Schrift verwenden. Damit ist gemeint, dass zur Darstellung eines einzelnen Zeichens des Computerzeichensatzes zwei Zeichen des Braillezeichensatzes verwendet werden.

Aufgrund dieser Voraussetzungen hat die Brailleschriftkommision der deutschsprachigen Länder 1998 zusätzlich zu den Eingaberegeln zur Nutzung des Eurobraillecodes auch Regeln herausgegeben, die die Wiedergabe von computerunterstützten Brilleausdrücken auf Basis der 6-Punkt-Schrift ermöglichen. So werden beispielsweise die Punkte 7 und 8 der Eurobraillecodierung durch die vorangestellten Punkte 4 bzw. 6 ersetzt. Hier muss aber auf die auf die Eingeschränktheit der Darstellungstechnik verwiesen werden. Diese eignet sich u.a. nicht zur Wiedergabe kompletter EDV-Handbücher oder umfangreicher Programmlistings, sondern lediglich zur Wiedergabe kürzerer Computer-Braille-Sequenzen in Fließtexten.<sup>4</sup>

Eine eineindeutige (bijektive) Zuordnung zwischen den beiden Zeichensätzen ist damit nicht mehr gegeben (denn bei der Rückübersetzung muss man sich ja sicher sein, die zueinander gehörenden Pärchen zu erkennen). Das Lesen und die Eingabe von Daten ist somit deutlich erschwert. Man denke z.B. an die Darstellung von Ziffern, die als Braillezeichenkombination des Zahlenzeichens und eines Buchstabenzeichens, codiert sind. Der blinde Nutzer würde wie gewohnt das Zahlzeichen und die Ziffer eingeben. Soll auf dem Bildschirm jedoch nur die Ziffer erscheinen, was für die Kommunikation zwischen Blinden und Sehenden anzustreben ist, so sind intelligente Zusatzprogramme erforderlich, die diese Transformierung wunschgemäss vornehmen.

Die einheitliche Festlegung einer computertauglichen Punktschrift löst bei vielen Betroffenen, Pädagogen und Fachleuten immer wieder heftige Diskussionen aus. Nach wie vor umstritten ist, zu welchem Zeitpunkt das Erlernen von Eurobraille pädagogisch sinnvoll ist und ob damit die traditionelle Blindenschrift überflüssig wird.*<sup>5</sup>*

Eine weitere Methode sei noch am Rande erwähnt. So existiert für (und nur für) den ASCII-Zeichensatz ein DIN-normierter 7-Punkt Computer-Braillecode. Dieser Code funktioniert mit

<sup>4</sup> vgl. Brailleschriftkommission der deutschsprachigen Länder; Änderungen im System er deutschen Blindenschrift 1998, S. 6

<sup>&</sup>lt;sup>5</sup> Besonders uneinig sind sich die Diskussionsteilnehmer bei der Frage des optimalen Zeitpunktes und der Reihenfolge der Einführung der beiden Punktschriften. Auf die die vielen Argumente soll hier nicht näher eingegangen werden.

Hier sei auf entsprechende Literatur (z.B. Hahn 1994, S. 137; Heimann; König; [http://www.hh.schule.de/blindenschule/studsem/027\\_9.htm,](http://www.hh.schule.de/blindenschule/studsem/027_9.htm) Austermann 1999, S. 69; Denninghaus 1998, S. 5; Lang 1998, S. 91-94, Lang 1998(b), S. 326; Ziehmann 1999, S. 127-134) verwiesen.

Beide Notationen sind durch spezifische Vor- und Nachteile im Hinblick auf ihren Einsatz in der Praxis gekennzeichnet. Einzelne Projekte, wie z. B. in Ilvesheim (vgl. Lang; Austermann 1998, S. 91-94) können vielleicht helfen, eine einheitliche Regelung zu finden. Herauszustellen bleibt jedoch, dass die Beherrschung des Eurobraille den Umgang mit dem Computer erleichtert, ein Aspekt der bei der zunehmende Digitalisierung von Daten zukünftig immer mehr an Bedeutung gewinnen wird.

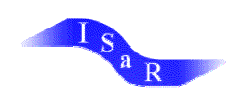

den herkömmlichen 6 Punkten, wobei das 7. Bit als zusätzlicher Vibrationsmodus direkt zugänglich ist.<sup>6</sup>

Die dargestellten Möglichkeiten lassen sich, wie bereits erwähnt, nicht ohne weiteres auf die Konvertierung mathematischer Ausdrücke übertragen. Gründe für diese Einschränkung und Lösungsstrategien werden ausführlich in Kapitel 5.2 aufgezeigt.

# **3.2 Sehbehindertengerechte Datendarstellung**

Bei der Datenerfassung und –darstellung kann der Computer für Sehbehinderte ein wertvolles Medium sein. Vielfach ist in dieser Gruppe "eine Modifikation der Schrift- und Zeichengröße, des Kontrastes, der Farbgebung, der Belichtung etc. sowie die individuelle Anpassung und Nutzung optischer Hilfsmittel erforderlich."<sup>7</sup> Viele dieser Voraussetzungen können vom Computer mit Hilfe geeigneter Software erfüllt werden.

Wie bereits erwähnt, (vgl. Kapitel 1.4.1), lassen sich digital erfasste Date im Hinblick auf die Faktoren Größe, Farbe, Kontrast und Buchstabengestalt modifizieren. In welchem Maße damit tatsächlich eine erleichterte visuelle Erfassung von Bildschirminhalten erreicht werden kann, ist abhängig vom individuellen Sehvermögen. Dies kann nur die Betroffene/der Betroffene selbst beurteilen. Demzufolge sind die aufgeführten Modifikationen als Angebot zu verstehen.

## **3.2.1 Vergrößerte Datendarstellung**

Um überhaupt Daten auf dem Computerbildschirm visuell erfassen zu können, ist es für einen Großteil der Sehbehinderten notwendig, diese vergrößert darzustellen. Der Grad der notwendigen Vergrößerung ist dabei, wie die folgenden Beispiele zeigen, abhängig von der jeweiligen Beeinträchtigung.

So benötigen Menschen mit einer Gesichtsfeldeinschränkung häufig vergrößerte Daten, diese dürfen aufgrund des begrenzten Überblicks aber nicht zu groß sein.

Aufgrund wahrgenommener Doppelbilder, wie sie beim Schielen (Stabismus) auftreten, lassen sich größere Buchstaben besser identifizieren als kleinere. Ebenso erleichtern größere Schriften das Lesen bei Nystagmusformen.<sup>8</sup>

<sup>6</sup> vgl. Muskardin 1988, S. 5

<sup>7</sup> Walthes 1999, S. 168

<sup>8</sup> vgl. Fritsch 2000, S. 97, 105

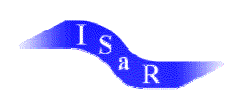

Prinzipiell sind verschiedene Vergrößerungsmöglichkeiten realisierbar. Verschieden Alternativen sind zu unterscheiden:

- I Großbildmonitore
- II Windowsinterne Vergrößerungsmöglichkeiten
- III Vergrößerungssysteme auf Softwarebasis
- III Vergrößerungssysteme auf Hardwarebasis

Kennzeichen der jeweiligen Vergrößerungsalternativen, sowie Einsatzmöglichkeiten in der Praxis werden nachfolgend aufgeführt.

#### **3.2.1.1 Verwendung eines Großmonitors**

Speziell um nur geringfügige Sehbeeinträchtigungen kompensieren zu können, bietet sich der Einsatz von Großmonitoren (ab 20 Zoll) an. Zumeist sind zusätzlich spezifische Modifikationen des Mauscursors sinnvoll (vgl. Kapitel 2.1.2).

Ähnlich wie ein Großbildschirmfernseher, ist die Anzeigefläche vergrößert. Dadurch werden die Bildschirminhalte gleichermaßen vergrößert. Die Verhältnisse der einzelnen Bildbestandteile zueinander bleiben dabei identisch. Der Vergrößerungsgrad ist dabei abhängig von der Zollzahl des Monitors.

Im Hinblick auf den Bildschirmüberblick ist diese Lösung sicherlich den anderen Alternativen vorzuziehen. Als Nachteil wirkt sich jedoch sein vergleichsweise geringer Vergrößerungsfaktor aus. Zum Ausgleich werden häufig zusätzlich optische Vergrößerungshilfen (z. B. Lupenbrillen eingesetzt). Die damit einhergehenden Blickfeldverkleinerung wirkt sich jedoch zu Ungunsten des Bildschirmüberblicks aus. Aufgrund der Notwendigkeit der Einhaltung eines bestimmten Leseabstandes ermüdet die Betroffene/der Betroffene in der Regel sehr schnell.

Bei stärkerer Sehbehinderung reichen Großbildschirmmonitore nicht mehr aus. Folgende computertechnische Möglichkeiten können genutzt werden.

#### **3.2.1.2 Windowsinterne Vergrößerungsmöglichkeiten**

Vergrößerungsmöglichkeiten, die früher nur durch spezielle Zusatzsoftware erreicht werden konnten, sind heute bereits vielfach unter dem Betriebssystem Windows integriert. Diese lassen sich in der Regel relativ unproblematisch aufrufen.

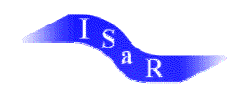

Zu unterscheiden sind Einstellungsoptionen innerhalb des Textfeldes, die das erstellte Dokument unmittelbar betreffen von Bedienungselemente des Programms (Menüleiste, Icons usw.). $9$ 

Die wichtigsten Modifikationen der Standardeinstellung werden hier, exemplarisch am Betriebssystem "Windows 98" erläutert. In der Regel lassen sich die Bedienungselemente unmittelbar oder geringfügig modifiziert auf andere Windowsversionen übertragen.

### **Vergrößerung des Textfeldes und des Fensterrahmens**

Bei vielen Windows-Programmen- u. a. in dem häufig genutzten Texterarbeitungsprogramm "Microsoft Word"- kann man in der Menüleiste (mittels Maus oder einer vom jeweiligen Programm festgelegten Tastenkombination) unter der Option "Ansicht" einen Zoomfaktor einstellen. Word erlaubt dabei eine Maximalvergrößerung des Fensterinhaltes auf 500 %.

Veränderungen der Schriftgröße in der Menüzeile und dem Fensterrahmen sind in der Regel mittels einfacher Befehle einstellbar.<sup>10</sup>

Damit reduziert sich natürlich die Menge der insgesamt auf dem Bildschirm dargestellten Daten in Abhängigkeit zum benutzten Vergrößerungsfaktor.

#### **Lupe**

Mit der Aktivierung der Microsoft Bildschirmlupe kann ein Teil des Bildschirms mit einem eigenen Fenster zur besseren Lesbarkeit vergrößert angezeigt werden.<sup>11</sup> Dabei kann das Fenster verschoben, vergrößert oder verankert werden, indem es an den Bildschirmrand gezogen wird.

Der im Lupenfenster erscheinende Bildschirmausschnitt wird durch die Mauscursorposition festgelegt. Bewegt man den Cursor z.B. über eine Textzeile, so kann diese Bewegung im Fenster vergrößert verfolgt werden. Der Vergrößerungsgrad des Bildschirmausschnittes ist dabei variabel einstellbar. Zu beachten ist allerdings, dass ein hoher Vergrößerungsgrad die

<sup>9</sup> Modifikationen des Mauscursors betreffen beide Fälle.

<sup>&</sup>lt;sup>10</sup> Unter Windows 98 ist dabei die folgende Vorgehensweise notwendig: Im Startbildschirm die rechte Maustaste anklicken, nacheinander die Funktionen "Eigenschaften", "Einstellungen" und "weitere Optionen" aktivieren, unter der Funktion Schriftgröße lässt sich die Einstellung "weitere..." aufrufen, so das die Schriftart individuell einstellbar ist. Dabei ist maximal 500% der Normalgröße skalierbar.

 $11$  Folgende Schritte sind unter Windows 98 auszuführen: Auf Start klicken, nacheinander mit dem Cursor auf Programme, Zubehör, Eingabehilfen zeigen, auf der Menüleiste die Funktion "Bildschirmlupe" aktivieren.

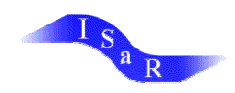

Größe der Buchstaben zwar erhöht, die Bildschirmauflösung jedoch nicht verändert wird. Eine "treppenförmige" Darstellung der Buchstaben ist eine der negativen Folgen.

Die Arbeit am Computer kann für den Nutzer/die Nutzerin, der mit dem Lupenfenster arbeitet, durch den Einsatz einer Laufschrift erleichtert werden. Vor allem bei längeren Texten bleibt ihr/ihm damit die permanente Bewegung der Maus erspart. Die Möglichkeit der stufenlosen Geschwindigkeitseinstellung der Laufschrift sollte vorhanden sein. Diese Funktion ist unter Windows 98 nicht einstellbar und kann nur durch die Nutzung einer Spezialsoftware realisiert werden.

Mit der Bildschirmlupe sind zusätzlich die folgenden Funktionen zu aktivieren: Dem "Mauscursor folgen", dem "Tastaturfokus folgen", der "Textbearbeitung folgen". Diese Maßnahmen erleichtern die Orientierung.

#### **Icon-Gestaltung**

Mittels des "Icon-Editors" lassen sich diese individuell, je nach spezifischen Bedürfnissen, gestalten und vergrößern. 12

Des weiteren berichtete Gerull<sup>13</sup> von der Möglichkeit Icons mit speziellen Abkürzungsbuchstaben zu versehen und sie dann über entsprechende Programme im Programm-Manager ohne Maus aufrufen zu lassen.

Sowohl zur Gestaltung der Icons als auch für den Maus Cursor bietet SATIS<sup>14</sup> spezielle Programme mit Mustern an, die man installieren kann.

#### **Kritik an Windows 98**

Leider funktioniert dieser Vergrößerungsmechanismus nicht bei allen Programmen. So lässt sich beispielsweise das AOL-Programm nicht vergrößern. Auch reichen die Vergrößerungsgrade nicht immer aus, um auch hochgradig sehbehinderten Computernutzern die visuelle Erfassung des Bildschirms zu ermöglichen.

 $12$  Dazu wird unter Windows 98 die rechte Maustaste innerhalb des Startbildschirmes aktiviert, die Einstellung "Eigenschaften" auswählt und auf der erscheinenden Menüleiste die Funktion "Effekte" aufrufen. Unter dem Stichwort "visuelle Effekte", kann man die Funktion "Große Symbole" aktivieren oder deaktivieren.

<sup>&</sup>lt;sup>13</sup> vgl. Gerull 1998, S. 15

<sup>&</sup>lt;sup>14</sup> vgl. SATIS; <http://ub.uni-bielefeld.de/SATIS/>

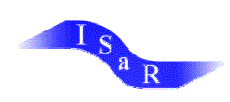

#### **Modifikationen des Maus-Cursors**

Aufgrund seiner geringen Größe haben Sehbehinderte mitunter Schwierigkeiten den Mauscursor zu erkennen, dies gilt insbesondere, wenn er zusätzlich schnell bewegt wird. Wie bereits in Kapitel 2.1.2 erwähnt, kann diese Schwierigkeit weitgehend durch computerinterne Einstellungen aufgehoben werden. So kann z.B. die Cursorform so verändert werden, dass der jeweilige Nutzer ihn gut erkennen kann. Entweder geschieht dies durch Auswahl der vorgegebenen Alternativen oder durch die Einscannung eines eigenen Symbols. Die Verringerung der Bewegungsgeschwindigkeit mit der Mauscursor über den Bildschirm gezogen wird und der Einsatz einer Mausspur, beides ist computerintern einstellbar, vereinfachen das Verfolgen des Cursors und erleichtern damit die Übersichtlichkeit.<sup>15</sup> Diese Modifikation wirkt sich z.B. vorteilhaft für Personen mit einem eingeschränkten peripheren Gesichtsfeld aus, die häufig schnelle Bewegungen nicht orten können.

#### **3.2.1.3 Vergrößerungssysteme – Software**

Bei einer stärkeren Störung der Sehleistungen reichen meist die zuvor genannten Vergrößerungsmaßnahmen nicht mehr aus. Hier ist der Einsatz von Vergrößerungssystemen auf Software- oder Hardwarebasis sinnvoll und notwendig. Größe und Position des Bildschirmausschnittes kann dabei jeweils vom Anwender über spezielle Steuerkommandos beeinflusst werden.

Eine Vergrößerung der Bildschirmdaten wird unter Windows durch eine Vervielfachung der Pixel, aus denen sich die Buchstaben zusammensetzen, erreicht.

Leider nehmen bei dieser Methode ursprünglich gerundete und schräge Buchstabenteile eine treppchenförmige Gestalt an. Mittlerweile werben Herstellungsfirmen von Vergrößerungssoftware jedoch schon mit der Möglichkeit der Kantenglättung.

Softwareprogramme werden auf dem Markt in verschiedenen Qualitäten (Vergrößerung, Bedienbarkeit, Systemvoraussetzungen, Zusatzeigenschaften usw.) und Preiskategorien angeboten. Es würde den Rahmen der Thematik sprengen, diese unterschiedlichen Produkte aufzuführen und zu beurteilen. Diesbezügliche Informationen sind dem Internet oder dem Satis-Ratgeber<sup>16</sup>, allerdings auf dem Stand von 1996, zu entnehmen.<sup>17</sup>

<sup>&</sup>lt;sup>15</sup> Unter Windows 98 funktioniert dies folgendermaßen. Im Menü "Start" auf "Einstellungen" zeigen, "Systemsteuerungen" aktivieren, dort Funktion "Maus" mittels Doppelklicken aufrufen. In der Menüleiste erscheint z. B. Menü "Bewegung". Dieses erlaubt das individuelle Einstellen der Geschwindigkeit, mit der der Cursor über den Bildschirm gezogen wird und das Einstellen einer Mausspur. Das Menü "Zeiger" ermöglicht die Einstellung eines modifizierten Cursorsymbols.

<sup>&</sup>lt;sup>16</sup> vgl. SATIS; <http://ub.uni-bielefeld.de/SATIS/>

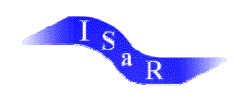

Nach Zeun<sup>18</sup> sollten jedoch drei Auswahlkriterien die Kaufentscheidung in jedem Fall beeinflussen:

Zusätzlich zum Großbild sollte ein Lupenfenster in variabler Größe existieren, so dass neben der Vergrößerung einzelner Dokumentpassagen immer der Überblick im Gesamtbild gewährleistet bleibt.

Ein gut sichtbarer Positionsanzeiger dient der Orientierung der momentanen Position im Großbild.

Zudem sollte eine Cursorverfolgung vorhanden sein. Wird die Position des Cursors verändert, so wird automatisch die Stelle/Umgebung vergrößert, an der sich der Cursor aktuell befindet.

#### **3.2.1.4 Vergrößerungssysteme – Hardware**

In Verbindung mit Braillezeilen können zur Vergrößerung auch Hardwarelösungen eingesetzt werden. Die Großbilddarstellung wird dabei durch besondere Hardwareteile im Rechner, wie z. B. einer Grafikkarte, oder mittels eines externen Rechners, jeweils mit entsprechender Software, verwirklicht. Die Vergrößerung entspricht weitgehend der Softwarelösung. Signifikante Unterschiede beider Systeme werden nachfolgend aufgeführt:

### **Entscheidung für die Software- oder Hardwarelösung zur Textvergrößerung**

Die Entscheidung für eine Hardware- bzw. Softwarelösung ist von verschiedenen Komponenten abhängig. Beide Lösungsansätze haben spezifische Vor- und Nachteile.

Besonders vorteilhaft bei der Nutzung der Hardewarelösung ist die Tatsache, dass nicht in den Speicher des PCs eingegriffen werden muss. Häufig erlaubt diese Lösung das Einstellen mehrerer Optionen, wie z. B. Farben, und zeichnen sich durch bessere Konturen aus. Leider ist diese Alternative vergleichsweise teuer und zudem nicht in Laptops einzubauen. Da die Punktanzahl der Buchstaben jeweils neu berechnet wird, ist mit Geschwindigkeitseinbußen zu rechnen.

Softwarelösungen sind naturgemäß auch für Laptops geeignet, gegenüber der Hardwarelösung häufig einfacher zu bedienen, preiswerter (Faktor 3) und in der Regel angepasst an Windowsbedingungen. Koalisationen mit anderen Programmen sind aber nicht immer auszu-

<sup>&</sup>lt;sup>17</sup> Nach Aussagen der von mir angeschriebenen Sonderpädagogen werden im Schulalltag hauptsächlich die Softwareprogramme Zoomtext und Lunar eingesetzt.

<sup>&</sup>lt;sup>18</sup> vgl. Zeun in SATIS;<http://ub.uni-bielefeld.de/SATIS/>

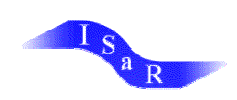

schließen. Sie benötigen relativ viel Platz im Arbeitsspeicher und zeichnen sich häufig durch eine schlechtere Qualität der vergrößerten Zeichensätze (treppchenförmige Buchstaben) aus. Die Notwendigkeit einer doppelten Tastenbelegung erschwert den Umgang. Generell sind sie absturzgefährdeter als Hardwarelösungen.

Für die Ausstattung stationärer Arbeitsplätze bietet sich demzufolge eher die Hardwarelösung an, während für transportable Arbeitsplätze eher die Softwarelösung zu empfehlen ist.

Muss sich der potentielle Nutzer für ein System entscheiden, so sind auch hier individuelle Bedürfnisse, Vorlieben und Finanzierungsmöglichkeiten als Entscheidungskriterien heranzuziehen.

### **Grenzen und Möglichkeiten von Vergrößerungssystemen**

Im Gegensatz zum Großbildmonitor, der den gesamten Bildschirminhalt vergrößert, haben Vergrößerungssysteme den massiven Nachteil, dass sich die Menge der ursprünglichen Bildschirmdaten natürlich reduziert. Bei einem doppelten Vergrößerungsgrad halbiert sich logischerweise die Menge der dargestellten Daten. Bei der vierfachen Vergrößerung wird nur noch ein Viertel der ursprünglichen Datenmenge dargestellt usw.

Wer selbst einmal mit so einem Vergrößerungssystem gearbeitet hat, kann nachvollziehen, wie schwierig es dann sein kann, sich zu orientieren. Dieses Problem tritt bereits beim Startbildschirm ganz massiv auf. Hier die entsprechenden Startsymbole und Menüleisten ausfindig zu machen, setzt schon viel Übung und ein gutes Gedächtnis voraus. Nur wenn dem Anwender der Bildschirmaufbau quasi vor dem geistigen Auge präsent ist, kann das sehr zeitaufwendige und frustrierende Suchen der gewünschten Icons oder Menüleisten minimiert werden. "Der Einsatz dieser Programme erfordert in der Regel eine Schulung der assoziativen Fähigkeiten und gezielte Übungen zur Orientierung im Programmaufbau und -ablauf. "<sup>19</sup>

Zu bedenken ist ferner der Zusammenhang zwischen Schriftgröße und Lesegeschwindigkeit. Speziell bei sehr hohen Vergrößerungsstufen können längere Wörter vielfach nicht innerhalb einer einzigen Bildschirmzeile dargestellt werden. Das betroffene Wort kann dann nicht simultan wahrgenommen werden. Die einzelnen Wortbestandteile müssen im Gehirn zu einer strukturierten Einheit zusammengesetzt werden. Eine hohe Konzentration und gute Gedächtnisleistungen sind hierbei vorauszusetzen. Speziell bei unbekannten Wörtern/Informationen ist eine erhöhte Aufmerksamkeit notwendig. Im Vergleich zu Normalsichtigen, die die Begriffe als Ganzes wahrnehmen, ist diese Vorgehensweise sehr zeitintensiv.

<sup>-</sup><sup>19</sup> vgl. Arbeitskreis Blinden- und Sehbehindertenbildung Baden-Württemberg 1998, S. 98

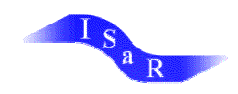

-

Erfolgt die Bewegung der Lupe manuell mittels der Maus, kann sich diese Vorgehensweise zusätzlich negativ auf die Lesegeschwindigkeit auswirken.

Gegenüber der Nutzung von Großbildschirm in Verbindung mit einer optischen Sehhilfe erlaubt ein Vergrößerungssystem jedoch einen größeren Sehabstand, was sich positiv auf die Körperhaltung auswirken kann.

Gegenüber den windowsinternen Einstellungsmöglichkeiten haben Vergrößerungssysteme den Vorteil, dass sie in der Regel wesentlich variabler einzustellen sind. Dies bezieht sich z.B. auf die Farbenvielfalt, der Möglichkeit nur eine einzelne Zeile sichtbar zu machen während die anderen abgedeckt werden<sup>20</sup>, dem höheren Vergrößerungsfaktor, der Existenz einer Laufschrift zum automatischen Finden der Nachfolgezeile usw..

# **3.2.2 Weitere Modifikationen der Standardeinstellungen**

Änderungen des Farbschemata bzw. des Kontrastes<sup>21</sup> können Menschen mit Farbsinnstörungen, die in Abhängigkeit zum individuellen Sehvermögen häufig Farben nur als Grauschattierung wahrnehmen (vgl. Kapitel 1.1.1), das visuelle Erfassung von Bildschirminhalten erleichtern.

Unter den neueren Windows Betriebssystemen sind diesbetreffende Möglichkeiten zur Veränderungen der Standardanpassungen bereits integriert. Alternativ lassen sich diese Einstellungen auch mittels installierter Vergrößerungssoftwareprogramme erzielen.

### **Farben und Kontraste**

Unter Windows 98 können Text- und Hintergrundfarbe individuell eingestellt werden. Alternativ können Voreinstellungen genutzt oder Farben komplett selbst ausgesucht werden.<sup>22</sup>

<sup>&</sup>lt;sup>20</sup> Diese Möglichkeit verhindert das Verrutschen beim Lesen und erleichtert Personen, die z. B. aufgrund eines Augenzitterns (Nystagmus) nur schlecht fixieren können, die Datenerfassung.

<sup>&</sup>lt;sup>21</sup> Mittels der Einstellung von Farben in verschiedenen Helligkeitsstufen kann gleichzeitig der Kontrast zwischen zwei Farben variiert werden.

<sup>&</sup>lt;sup>22</sup> Folgende Schritte sind unter Windows 98 auszuführen: Mit der rechten Maustaste den Desktop aktivieren, auf Eingabe klicken. Unter der Option Darstellung lassen sich Text- und Hintergrundfarbe jeweils getrennt für sämtliche Bildschirmelemente (z.B. Fenster, Menü usw.) wunschgemäss einstellen. Zudem bietet Windows 98 Voreinstellungen für besonders kontrastreiche Farben an..

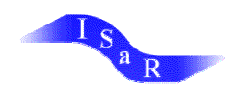

Die vorgenommenen individuellen Modifikationen lassen sich speichern, was besonders sinnvoll und arbeitserleichternd ist, wenn verschiedene Schüler/innen zu unterschiedlichen Zeiten mit demselben Computer arbeiten.

Diese Veränderungen der Standardeinstellung sind besonders interessant für Menschen mit einer geringen Kontrastsensitiviät, wie sie z.B. bei Farbsinnstörungen auftritt. Individuell muss erprobt werden, welche Farbeinstellung die visuelle Erfassung der Bildschirmdaten erleichtern kann.

Viele sehbehinderte Schüler/innen wählen dabei häufig tiefrote und tiefblaue bzw. lila Farben. Dies wird für Normalsichtige verständlich, wenn man bedenkt, dass sich diese beiden Farben in ihren Grauwerten erheblich unterscheiden.<sup>23</sup>

Farbeinstellungen lassen sich auch mittels der Nutzung von Vergrößerungssoftware individuell einstellen. Gegenüber der Windowslösung bieten sie in der Regel den Vorteil eines wesentlich größeren Farbspektrums. Spezielle Eigenschaften gemäß der Farbmodifikation variieren bei den einzelnen Programmtypen.

Während die aufgeführten Modifikationsmöglichkeiten einem Großteil der sehbehinderten Schüler/innen die visuelle Wahrnehmung der Bildschirmdaten erleichtern können, gilt dies speziell für den Personenkreis hochgradig Sehbehinderter nicht in jedem Fall.

Für Personen, denen die Vergrößerungen nicht reichen, die andererseits aber auch nicht über blindenspezifische Arbeitstechniken verfügen, existieren keine behinderungsspezifischen Zugangslösungen. 24

### **Gestaltung des Arbeitsraumes und des -Tisches**

Die visuelle Wahrnehmung von Bildschirmdaten kann durch äußere Faktoren beeinflusst werden. Eine entsprechend gestaltete Arbeitsumgebung kann diese erleichtern. Die diesbezüglichen Ausführungen basieren - sofern nicht speziell gekennzeichnet - auf Veröffentlichungen im SATIS-Ratgeber.<sup>25</sup>

Aufgrund der Degeneration der Zapfen sind farbenblinde Personen auf die Leistung ihrer Stäbchen angewiesen. Helles Licht sollte demzufolge u. a. aufgrund der daraus resultierenden verlangsamten Hell-Dunkel-Adaption vermieden werden (vgl. Kapitel 1.1.1). Neben der Nutzung von abgedunkelten Brillen kann ein abgedunkelter Arbeitsplatz dem Betroffenden die visuelle Wahrnehmung erleichtern.<sup>26</sup> Dadurch kann auch die Spiegelung auf dem Computer-

<sup>&</sup>lt;sup>23</sup> vgl. Fritsch 2000, S. 94

<sup>&</sup>lt;sup>24</sup> vgl. Heimann 1997; [www.hh.schule.de/hblin/pczugang.htm](http://www.hh.schule.de/hblin/pczugang.htm)

<sup>&</sup>lt;sup>25</sup> vgl. SATIS; <http://ub.uni-bielefeld.de/SATIS/>

<sup>&</sup>lt;sup>26</sup> vgl. Fritsch 2000, S. 93

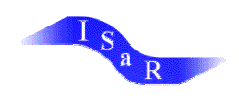

bildschirm, die häufig von sehbehinderten Menschen als störend empfunden wird, minimiert bzw. verhindert werden, so dass eine Verbesserung der Bildausgabequalität erreicht werden kann.

Dem selben Zweck dienen Veränderungen der Bildschirmoberfläche (Filterfunktion mittels Sprays oder Ätzung) und eine optimale Bildschirmpositionierung.<sup>27</sup>

Eine sinnvolle Anordnung häufig benutzter Materialien und Zubehör auf dem Schreibtisch mach zeitaufwendiges Suchen überflüssig.

Die optimale Beleuchtung sollte innerhalb einer Sehhilfenanpassung individuell ausgetestet werden.<sup>28</sup> Speziell der Arbeitsplatz von blendungsempfindlichen Schüler/innen darf nicht zu starkem Licht ausgesetzt sein.<sup>29</sup> Empfohlen werden verstellbare Bügellampen, die nicht flackern. Gegenüber Halogenlampen sind herkömmliche Glühlampen zu bevorzugen, da diese weniger harte Schatten werfen.

Die Mobilität aller Betroffenen wird durch die Verwendung eines drehbaren Stuhles mit Rollen zusätzlich erleichtert. Für eine rückenschonende Körperhaltung sollte dieser zusätzlich höhenverstellbar sein.

Arbeitserleichternd wirkt sich zudem die Verwendung einer Steckerleiste, die das An- bzw. Ausschalten sämtlicher Geräte mit einem einmaligen Schalterdruck ermöglicht, aus.

Gemäß des individuellen Bedarfs und Sehvermögens müssen weitere Details, z.B. die Anordnung und Beschriftung von CDs, Disketten, Aktenordnern usw. geplant und durchgeführt werden.

#### **Voreinstellung des Startbildschirmes**

Unter Windows sind die Starbildschirme individuell zu gestalten. Gegenüber dem Standardbildschirm ist diese Möglichkeit speziell für sehbehinderte Nutzer/innen mit großen Vorteilen verbunden. Individuelle Seh- und Arbeitssituationen können so optimal berücksichtigt werden. Dies gilt z.B. für die Gestaltung der Icon-Größen (vgl. 3.2.1.2), die Farbgestaltung des Bildschirms, die Cursorgestalt (vgl. Kapitel 3.2.2) usw.

Zusätzlich kann die Bildschirmstruktur individuell angepasst werden, indem aus Gründen einer verbesserten Übersicht einzelne Icons gruppenweise angeordnet werden. So können z.B. Icons, die häufig benutzt werden untereinander in vergrößerter Form angelegt werden. Icons,

<sup>-</sup> $27$  vgl. Degenhardt 1996, S. 185

 $^{28}$  vgl. Degenhardt 1996, S. 177

 $29$  vgl. Appelhans, Krebs 1995, S. 20

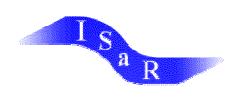

die nur sehr selten benötigt werden, können in einem zusätzlichen Ordner auf dem Desktop in den Hintergrund gestellt werden.

Jeder Computernutzer kennt das Problem, das auftritt, wenn er mit einem fremden PC arbeitet. Auf dem unbekannten Bildschirm muss man sich erst wieder orientieren. Das Suchen der benötigten Icons usw. nimmt Zeit in Anspruch. Hat der sehende Nutzer noch den Vorteil, dass er den gesamten Bildschirm visuell relativ schnell erfassen kann, so treten hier für sehbehinderte und blinde Anwender infolge der Nutzung von Brückensoftware und Vergrößerungssystemen größere Unannehmlichkeiten oder sogar Probleme auf. Bei unübersichtlich gestalteten Bildschirmen kann es geraume Zeit in Anspruch nehmen, die benötigten Daten zu finden. Dies liegt daran, dass sich der Nutzer erst mühsam durch die einzelnen Symbole hindurcharbeiten muss (vgl. Kapitel 2.2.2).

Um dem Schüler/der Schülerin diese Prozedur zu ersparen, wurden technische Vorkehrungen vollzogen<sup>30</sup>, die es sämtlichen Nutzern eines PCs erlauben, bei jeder Benutzung des Geräts mit seinem eigenen vertrautem Bildschirm zu starten. Diese Möglichkeit ist besonders zu empfehlen, wenn mehrere Schüler/innen zu verschiedenen Zeiten denselben Arbeitsplatz nutzen.

Sinnvoll- weil zeitsparend- lässt sich eine Modifikation nutzen, die es ermöglicht, dass bei jedem Programmstart automatisch ein bestimmtes Programm aufgerufen wird. Dies bietet sich z. B. an, wenn in einer Unterrichtsreihe immer mit demselben Programm, wie z. B. mit einem Textverarbeitungsprogramm, gearbeitet wird. Dazu muss man einfach das jeweilige Programm im Autostartordner einrichten.<sup>31</sup> Hier entfällt dann die häufig mühsame Suche innerhalb der Icons bzw. innerhalb des Dateimanagers.

# **3.3 Akustische Signale**

Wichtige, bei der Arbeit mit dem Computer häufig genutzte Aktionen können auditiv über die Verbindung mit Tönen verstärkt werden.<sup>32</sup> Exemplarisch kann hier die Aktivierung der Menüleiste mit der Maus oder als definierte Tastenkombination genannt werden. Jedes Mal -

<sup>&</sup>lt;sup>30</sup> Technisch konnte das Problem folgendermaßen gelöst werden: "Sämtliche Systemdateien, in denen die Konfiguration von Windows gespeichert ist, wurden vor jedem Start des Systems erneuert, indem die Standard-Systemdateien aus einem sicheren Bereich in den Windows Bereich des Arbeitsplatzes kopiert wurden. So war sichergestellt, dass bei jedem Neustart vom Schüler die vertraute Oberfläche vorgefunden wurde." (Degenhardt; Kalina; Rytlewski 1996, S. 62)

<sup>&</sup>lt;sup>31</sup> Unter Windows 98 aktiviert man zunächst innerhalb der Programmleiste die rechte Maustaste, anschließend wird die Funktion "Eigenschaften" angeklickt und im erscheinenden Fenster das Programm "Menü Start" aktiviert. Nach der Aktivierung der Funktion "Hinzufügen" kann das benötigte Programm ausgewählt werden.

<sup>&</sup>lt;sup>32</sup> Unter Windows 98 erfolgt die Einstellung, indem die Funktion "Start" aktiviert wird, mit dem Cursor auf die Funktion "Einstellungen" zeigt, die nacheinander die Funktionen "Systemsteuerung" und "Akustische Signale"

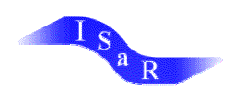

-

nüleiste mit der Maus oder als definierte Tastenkombination genannt werden. Jedes Mal wenn der Cursor auf die Menüleiste gezogen wird, ertönt ein definiertes Signal. Prinzipiell können zur Untermauerung der Aktionen im Programm vorgegebene Tonvorschläge übernommen werden oder mittels der Eingabe über Mikrofon individuell erstellt werden.

Diese Unterlegung einzelner Windows-Aktionen mit Tönen kann meines Erachtens für den sehgeschädigten Nutzer nur der Groborientierung dienen. So erklingt z. B. jedes Mal, wenn der Cursor einen beliebigen Menüeintrag der Menüleiste berührt, derselbe Ton. So weiß der Nutzer, wenn er diesen Ton erkennt zwar das er sich in der Menüleiste befindet, nicht differenziert wird jedoch, welchen Menüeintrag er anvisiert hat. Hier ist der Einsatz einer Brückensoftware oder das Lesen desselben notwendig.

Häufig sind zudem derartige Windows-Signale in Verbindung mit einer Sprachausgabe nicht nutzbar.

aktiviert die gewünschte Aktion auswählt und gegebenenfalls mit einer individuellen Tonfolge verbindet und speichert.

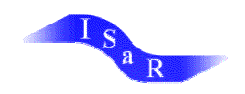

# **Literaturverzeichnis**

Abdelhamid, Rames: Das Vieweg LATEX-Buch – Eine praxisorientierte Einführung Vieweg, Braunschweig, Wiesbaden 1992

Altermann-Köster, Marita; Holtappels, Heinz; Kanders, Günther; Pfeiffer, Michael; Hermann, de Witt, Claudia: Bildung über Computer? Informationstechnische Grundbildung in der Schule Juventa Verlag, Weinheim und München 1990

Appelhans, Peter; Braband, Henning; Düe, Willi; Rath, Waltraud: Übergang von der Schule ins Arbeitsleben Bericht über ein Projekt mit sehgeschädigten jungen Menschen Hamburger Buchwerkstatt 1992

Appelhans, Peter; Krebs, Eva: Kinder und Jugendliche mit Sehschwierigkeiten in der Schule: eine Handreichung für Lehrer, Eltern und Schüler Universitätsverlag C.Winter Heidelberg 1995

Arbeitskreis Blinden- und Sehbehindertenbildung Baden-Württemberg: Empfehlungen zur Ausstattung von Arbeitsplätzen für sehbehinderte und blinde Schülerinnen und Schüler In: blind/sehbehindert 2/1998, S. 95-100

Austermann, Michael: "Viele Wege führen nach Rom" – Einige Schlussfolgerungen zum sinnvollen Einsatz unterschiedlicher Blindenschriften zur Textproduktion und –rezeption

In. blind/sehbehindert 2/1999, S. 69-71

Becker-Mrotzek, Michael; Meißner, Hartwig: Kriterien für die Bewertung von Computer-Lernprogrammen In: Grundschule 10, 1995, S. 13-15

Betz, Brigitte; Kalina, Ulrich: Welche Computer-Mathematikschrift für Blinde soll in der Schule benutzt werden? In: Kongressbericht zum 32. Kongress der Blinden- und Sehbehindertenpädagogen Hannover 1998, S.  $328 - 335$ 

Bitzl, Constanze; Frank, Nikolaus: Gute Lernsoftware? Analyse und Bewertung von Lernsoftware Pädagogische Welt; 1990, S. 376, 377

Boldt, Werner: Fortschritt und Hinschritt Beiträge zur Sehgeschädigtenpädagogik Edition Bentheim, Würzburg 1993 Brailleschriftkommisssion der deutschsprachigen Länder (Hrsg.): Das System der deutschen Blindenschrift; Deutsche Blindenstudienanstalt e.V.; Marburg/Lahn 1998

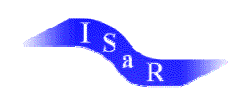

Brockhaus dtv-Lexikon Mannheim 1989

Buser, Fritz: Bestimmung der Sehleistung und Früherziehung In: Verband der Blinde- und Sehbehindertenpädagogen e.V. – Arbeitsgemeinschaft Frühförderung sehgeschädigter Kinder (Hrsg.): Messen und Beobachten – Bewerten und Handeln, Würzburg 1998, S. 69-82

Decker, Markus: Kinder vor dem Computer Die Herausforderung von Pädagogen und Eltern durch Bildschirmspiele und Lernsoftware KoPädVerlag München 1998

Degenhardt, Sven; Kalina, Ulrich; Rytlewski, Dirk: Der Einsatz des Computers bei blinden und sehbehinderten Schülern, Überblick, Stand und Perspektiven: Ergebnisse aus dem Modellversuch "Interaktive Informationstechniken für Sehgeschädigte in der Informationstechnischen Bildung" (IRIS) Hamburg, Hamburger Buchwerkstatt, 1996

Degenhardt, Sven: Der Einfluss der Hilfsmittelentwicklung auf die berufliche Wirklichkeit blinder Menschen im Wandel der Zeit In: blind/sehbehindert 3/1999, S. 165-173

Degenhardt, Sven (b): Die gemeinsame Beschulung blinder und sehender Schülerinnen und Schüler in der allgemeinen Schule und Konsequenzen für die Lehrerbildung in Deutschland In: horus 3 /1999, S. 125-129

Denninghaus Erwin (Hrsg.): Die Bedeutung der Punktschrift für die schulische und berufliche Bildung Blinder und Sehbehinderter VBS, Hannover 1998

Drave, Wolfgang; Wißmann, Klaus (Hrsg.): Der Sprung ins kalte Wasser Integration blinder Kinder und Jugendlicher an allgemeinen Schulen Edition Bentheim, Würzburg 1997

Drolshagen, Birgit: Studierende mit Sehschädigungen an bundesdeutschen Hochschulen Eine Untersuchung zum Erleben des Studienbeginns und zur Situation bei der Literaturbeschaffung Dissertation Dortmund 1994

Duismann Gerhard H.; Meschemoser, Helmut: Lernen mit Computern Fernuniversität Fachbereich Erziehungs-, Sozial- und Geisteswissenschaften Hagen 1998

Elberskirch, Ralf: Home Page Reader und andere Fenster In horus 1 / 2000, S. 12 -13

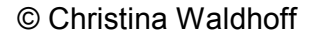

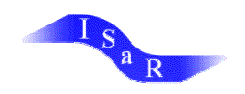

Euler, Dieter:

Didaktik des computerunterstützten Lernens - Praktische Gestaltung und theoretische Grundlagen In: Holz, Heinz; Zimmer, Gerhard (Hrsg. ); Multimediales Lernen in der Berufsbildung BW Bildung und Wissen, Nürnberg 1992

Feibel, Thomas: Außerirdisches Baumhaus Addy-Lernsoftware runderneuert In: c't magazin für computer technik 20001, S. 198

Fischer, Jürgen: Neue Wege mit neuen Unterrichtstechnologien In: horus 2/1994, S. 50 – 53

Freyermuth, Gundolf S.: Revolution im Rückspiegel Wie Multimedia-PCs und das WWW die Welt veränderten In:c't magazin für Computer technik 5/2001, S. 254 -259

Fritsch, Franz: Das Auge Verein zur Förderung Sehbehinderter e. V Waldkirch 2000

Gerull, Konrad: Das Projekt SATIS Hilfen für sehbehinderte Computerbenutzter In: horus 1/1998, S. 14-16

Gottke, Heinz-Jürgen: Anforderungen an Lernsoftware aus sonderpädagogischer Sicht In: Vierteljahresschrift für Heilpädagogik 66 1997,1, S. 23-42

Grote, Andreas: Begehbar – Webseiten-Gestaltung für Blinde In: hours 2 /2000, S. 57, 58

Hahn, Eberhard: Blindenschrift und Computertechnik In: horus 4/1994, S. 132-141

Hanke, Franz-Josef: Suchmaschine für barrierefreie Webseiten In: horus 4 / 2000, S. 131, 132

Harres, Manfred: Blindenschriftproduktion in Deutschland heute und morgen In: horus 3 /1998, S. 99 - 102

Hudelmayer, Dieter; Rath, Waldtraud (Hrsg.): Handbuch der Sonderpädagogik Band 2: Pädagogik der Blinden und Sehbehinderten Carl Marhold Verlagsbuchhandlung, Berlin 1985

© Christina Waldhoff

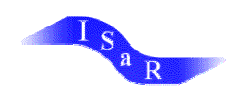

Hertlein, Jürgen: Die Brailleschrift – eine unverzichtbare Voraussetzung für Unterricht und Bildung bei der Beschulung Blinder In: horus 1/1998, S. 1-5

Hertlein Jürgen (Hrsg.): Marburger Systematiken der Blindenschrift Teil 6 Internationale Mathematikschrift für Blinde Verlag der Deutschen Blindenstudienanstalt, Marburg/Lahn1992

Heuer, Richard: Änderungen im System der deutschen Blindenschrift 1998 Herausgeber: Brailleschriftkommission der deutschsprachigen Länder Deutesche Blindenstudienanstalt e.V. Marburg/Lahn 1998

INBAS (Hrsg.) Institut für berufliche Bildung, Arbeitsmarkt- und Sozialpolitik GmbH: Lernen mit neuen Informations- und Kommunikationstechniken Lernsoftware und Lernen mit dem Internet Berichte und Materialien, Band 2 Frankfurt am Main 1999

Kahlisch, Thomas: XML – Der Schlüssel zu multimedialen Informationsangeboten für blinde und sehbehinderte Menschen In: horus 4/1999, S. 165-173

Kalina, Ulrich: Der Einsatz der Elektronik bestimmt den Schulalltag – wodurch wird der Einsatz der Elektronik bestimmt? In: Kongressbericht zum 30. Kongress der Blinden- und Sehbehindertenpädagogen, Hannover 1988, S. 113 - 117

Kalina, Ulrich: LaTeX (nicht) nur eine Lösung für das Problem sehgeschädigter Computerbenutzer, Mathematik schriftlich darzustellen In: Blind/sehbehindert 2/1993, S. 86-89

Kalina, Ulrich: Informationstechnische Bildung für Sehbehinderte – Überlegungen zum Hilfsmittel- und Medienaspekt des Computers im Unterricht In: Kongressbericht zum 31. Kongress der Blinden- und Sehbehindertenpädagogen, Hannover 1994b, S.  $305 - 310$ 

Kalina, Ulrich: Einführung in die Nutzung grafischer Oberflächen bei Blinden und Sehbehinderten – methodische und didaktische Aspekte In: blind-sehbehindert 1/1996, S. 22- 30

Kalina, Ulrich: Welche Mathematikschrift für Blinde soll in der Schule benutzt werden? Deutsche Blindenstudienanstalt Marburg, März 1997, S. 1-5

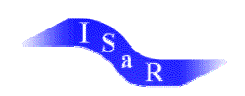

Kalina, Ulrich: Computer? – Hilfe! Betrachtungen zum Einsatz der Informationstechnologie in der Sehgeschädigtenpädagogik In: Kongressbericht zum 32. Kongress der Blinden- und Sehbehindertenpädagogen, Hannover 1998, S.  $509 - 516$ 

Kalina, Ulrich: Welche Mathematikschrift für Blinde soll in der Schule benutzt werden? In: Denninghaus Erwin (Hrsg.) Die Bedeutung der Punktschriftsysteme für die schulische und berufliche Bildung Blinder und Sehbehinderter VBS, Hannover 1998

Knappen, Jörg: Schnell ans Ziel mit LATEX 2e R. Oldenbourg Verlag; München, Wien,, Oldenbourg 1997

Kosa, Uwe: EDV für Sehgeschädigte: Entwurf einer audiovisuellen Textverarbeitung Deutscher Studien Verlag, Weinheim 1995

Krauthausen, Günter: Software Entwicklung – eine komplexe Aufgabe In Mathematik lehren, N.92, 1999, S. 10-13

Landesinstitut für Schule und Weiterbildung (Hrsg.) Software-Ratgeber für die Sekundarstufe I, II Verlag für Schule und Weiterbildung, Soest 2000 (Autoren: Frerich, Alwin, Gerharz, Günter u. a.)

Lang, Markus,; Austermann, Michael: Eurobraille in Ilvesheim In: blind/sehbehindert 2/1998, S. 91-94

Lang, Markus (b): Einführung von 8-Punkt-Braille (Eurobraille) in der ersten Klasse In: Verband der Blinden- und Sehbehindertenpädagogen: Lebensperspektiven 32. Kongress der Blinden- und Sehbehindertenpädagogen, Nürnberg 1998, S. 326 ff

Lehmann, Eberhard: Neue Medien im Mathematik-Unterricht der Sek.I In: Mathematische Unterrichtspraxis; Zeitschrift für den MU 21. Jg. Heft 3/ III Quartalt 2000, S. 5-14

Lorenz, Ernst-Dietrich: Was sechs oder acht Punkte alles möglich machen – Eine vergleichende Zusammenstellung gebräuchlicher Blindenschriftsysteme In: Denninghaus Erwin (Hrsg.) Die Bedeutung der Punktschriftsysteme für die schulische und berufliche Bildung Blinder und Sehbehinderter VBS, Hannover 1998

Mandl, Heinz; Reinmann-Rothmeier, Gabi; Weizenbaum, Joseph:

© Christina Waldhoff

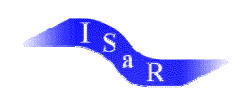

Soll Internet Schulfach werden? In: ZeitPunkte 1 /2000, S. 14

Mersi, Franz: Pädagogische Sehschädigung: Definition, Konzept, Modell In: Handbuch der Sonderpädagogik, Band 2 Rath, Waldtraut; Hudelmayer, Dieter (Hrsg.), Berlin 1985

Muskardin, Virgilio: Universität Karlsruhe Modellversuch "Informatik für Blinde" Anleitung zum Umsetzen von mathematischen Symbolen und Formeln 25. November 1988

Nater, Paul: Neuere Aspekte zum Konstrukt der Kompensation von Sehschädigungsfolgen In 32. Kongressbericht der Blinden- und Sehbehindertenpädagogen Hannover 1998, S. 217 - 243

Nürnberger, Christian: Lernen mit der Maus Software für Kinder im Geo-Wissens-Test In: Geo Wissen Denken, Lernen, Schule 1/1999, S. 1-19

Otto, Jeanette: Adieu, Schultafel Wenn der Computer die Klassenzimmer erobert, hat der Frontalunterricht ausgespielt. Beobachtungen in einem Modellgymnasium In: Zeitpunkte 1/2000, S. 16 - 22

Rath, Waldtraud: Der neue Terminus: Low Vision In: Sonderpädagogik 1986, S. 189 - 190 Rath, Waltraud: Blindheit / Sehbehinderung In: Zeitschrift für Heilpädagogik 10 / 1994, S. 658 - 663

Rath, Waltraud: Ist der allgemeine Lehrplan ausreichend für Kinder und Jugendliche mit Sehschädigung? In: Beilage zu blind/sehbehindert Jahr 1998, S. 51, 52

Richtlinien für die Schule für Blinde (Sonderschule) in NRW Der Kultusminister des Landes NRW 1981 Greven Verlag Köln

Richtlinien für den Unterricht in der Schule für Sehbehinderte (Sonderschule) in NRW RdErl. d. Kultusministers v. 1.2.1980

Schuhmacher, Hans Günter: Blinde arbeiten mit Windows In: horus 3/1998, S. 113

Schuster, Eva:

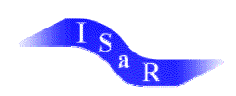

Neue Medien – Revolution im Klassenzimmer? In: Mathematische Unterrichtspraxis; Zeitschrift für den MU 21. Jg. Heft 3/ III Quartalt 2000, S. 1-4

Schweikhardt, Waldtraud: Die Stuttgarter Mathematikschrift Vorschlag für eine 8-Punkt-Mathematikschrift; Institutsbericht 9/1983

Schweikhardt, Waltraud: SMSB, die Stuttgarter Mathematikschrift für Blinde, eine 8-Punkt-Mathemaikschrift Institut für Informatik Universität Stuttgart, September 1999

Schweikhardt, Waldtraud: REQUIREMENTS ON A MATHEMATICAL NOTATION FOR THE BLIND Beitrag bei der ICCHP 2000, der International Conference on Computers Helping People with Special Needs

Sohnekind, Olaf: Computer im Mathematikunterricht – fächerübergreifende Aufgaben (7-8) In: Mathematische Unterrichtspraxis; Zeitschrift für den MU 21. Jg. Heft 3/ III Quartalt 2000, S. 15-18

Sprich, Johannes: So machen moderne Browser Web-Seiten zugänglicher In: horus 1/2000 S. 13 –15

Strugholz, Yvonne: unveröffentlichte Examensarbeit 2000

Tanner, Margarete: Schrift, Schreiben und Lesen im Unterricht bei Sehbehinderten In: In: Handbuch der Sonderpädagogik, Band 2 Rath, Waldtraut; Hudelmayer, Dieter (Hrsg.), Berlin 1985

Tully, Claus, J.: Lernen mit Software Information ist noch nicht Wissen (Teil 3) In: Medien + Erziehung, J. 37, N.4, 1993, S. 241 – 245

Unterbruner, Gernot: Interaktivität – einwichtiges Kennzeichen guter Lernprogramme In: Mathematik lehrer, Heft 92 S. 43-45

Verband der Blinden- und Sehbehindertenpädagogen und –pädagoginnen AG Braille c/o Dr. Petra Gansauge, Einbecker Str. 66 b, D-10315 Berlin Protokoll der Tagung der AG Braille im VBS, 12.-14. November 1999, Landesinstitut für Schule und Weiterbildung, Soest

Walthes, Renate: Förderschwerpunkt Sehen In: Zeitschrift für Heilpädagogik 4/1999, S. 165 - 170

Warnke, Karsten:

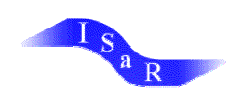

Für gleiche Chancen in einer multimedial geprägten Informationsgesellschaft: Neue Herausforderungen und Aufgabenstellungen für die Blinden- und Sehbehindertenselbsthilfe In: horus 2/1998, S. 49-53

Warnke, Karsten: Ausgrenzungsgefahr noch nicht gebannt Interview mit Karsten Warnke der Zeitschrift c't 3/2000, S. 200-203 In: hours 2 /2000, S. 59 - 61

Weigand, Hans-Georg: Internet und Multimedia – Auf der Datenautobahn ins nächste Jahrtausend In: Mathematik lehren, N 92, 1999, S. 4-9

Weizenbaum, Joseph: Soll Internet Schulfach werden? In: Zeitpunkte 1/2000, S. 15

Wolpers, Hans: Konzepte zur Gestaltung von Lernsoftware Lernprogramme im Vergleich In: Mathematik lehren, N 92, 1999, S. 39-43

Zeun Ulrich (a): Ergebnisse aus dem Projekt "Großdruck-Umsetzungsservice für Sehbehinderte" In: blind/sehbehindert 1/1998, S. 194-200

Zeun, Ulrich (b): Ergebnisse aus dem Projekt "Großdruck-Umsetzungsservice für Sehbehinderte" In: horus 4/1998, S. 162-163

Ziehmann, Inge: Eurobraille in der allgemeinen Grundschule Einführung der Brailleschrift parallel zur Schwarzschrift In: blind/sehbehindert 3/1999, S. 127-134

#### **Internetseiten**

Brockhaus-Gesundheit <http://www.xipolis.de> (28.04.2001)

Cornelsen Presseausendung <http://www.a-site.at/wissen/message/20htm> (28.04.2001)

Degenhardt, Sven 1999 Evaluation von Schriftsystemen für blinde Schülerinnen und Schüler – Kurzbeschreibung des Projektes [http://www.erzwiss.uni-hamburg,](http://www.erzwiss.uni-hamburg)de/inst05/blindseh/forschung/braille/braille.htm (28.04.2001)

Die Welt <http://www.welt.de/audiowelt/> (28.04.2001)

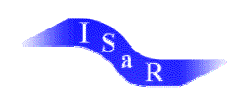

Eingliederungsstelle für Sehbehindert Basel; Erstellen von Webseiten <http://www.es-basel.ch/richtlin.htm> (28.04.2001)

Fischbach, Margit Das World Wide Web als Lern- und LehrhilfeIn: LEUmedi@ 1/1997, S. 1-7 <http://www.aktivnetz.de/ZUM/> (28.04.2001)

Gesetzeslage zur schulischen Integration in den verschiedenen Bundesländern [www.behinderung.org/gesetze/intgestz.htm](http://www.behinderung.org/gesetze/intgestz.htm) (28.04.2001)

Hänel 2001 ACCESSIBILITY-Page Auch Blinde und Sehbehinderte befinden sich auf der Datenautobahn <http://www.lynet.de/~mhaenel/waccess.html> (28.04.2001)

Heimann, G; König Klaus 8-Punkt-Braille als Erstschrift und Verkehrsschrift für Blinde [http://www.hh.schule.de/blindenschule/studsem/027\\_9.htm](http://www.hh.schule.de/blindenschule/studsem/027_9.htm) (28.04.2001)

Heimann, G. 1997 Computernutzung durch Sehgeschädigte [www.hh.schule.de/hblin/pczugang.htm](http://www.hh.schule.de/hblin/pczugang.htm) (28.04.2001)

Kahlisch, Thomas

Verbesserte Informationsangebote für blinde Menschen unter besonderer Berücksichtigung moderner Konzepte des Elektronischen Publizierens <http://www.elvis.inf.tu-dresden.de/icadd/artikel.html-22k> (28.04.2001)

Kahlisch, Thomas Präsentation von sehgeschädigtengerechten computergestützten Studienmaterialien [www.dzb.de/staff/kahlisch/phd/k0402.html](http://www.dzb.de/staff/kahlisch/phd/k0402.html) (28.04.2001)

Kalina 28.10.1999 Computer als Hilfsmittel für blinde und sehbehinderte Schülerinnen und Schüler <http://www.bildung.hessen.de/sform/sonder/blind/hilfsmit.htm> (28.04.2001)

König, Klaus <http://www.hh.schule.de/blindenschule/studsem/005.htm> (28.04.2001)

Österreichischer Blindenverband [http://www.oebsv.at.englisch/1\\_5.htm](http://www.oebsv.at.englisch/1_5.htm) (28.04.2001)

Parslow, Helga 2000 WWW-Design für Sehbehinderte <http://www.teamone.de/selfaktuell/artikel/blinde.htm> (28.04.2001)

SATIS (Gerull, Konrad) 1998 Software und Tipps zur Informationsverarbeitung für Sehbehinderte <http://www.ub.uni-bielefeld.de/SATIS/> (28.04.2001)

Schulpflichtgesetz NRW 1995; <http://www.behinderung.org/gesetze/intgestz.htm> (28.04.2001)

Sehbehinderten- und Blindenschule Hamburg 1996

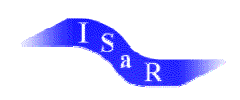

Informationstechnische Bildung an der Sehbehinderten- und Blindenschule Hamburg <http://www.hh.schule.de/blindenschule/blind2.htm> (28.04.2001)

SODIS-Datenbank <http://www.sodis.de> (28.04.2001)

Stolber, Hans-Joachim Computereinsatz bei sehbehinderten Schülerinnen und Schülern <http://www.schule-amweinweg.de/mbz2/texte/einsatz.htm> (28.04.2001)

Weber 1996 Mit der Braillezeile auf die Datenautobahn <http://elvis.inf.tu-dresden.de/koll96/artikel8.html> (28.04.2001)

Universität Karlsruhe ASCII-Mathematikschrift http://[www.elvis.inf.tu-dresden.de/asc2html/ams/h-000001.htm](http://www.elvis.inf.tu-dresden.de/asc2html/ams/h-000001.htm) (28.04.2001)

Wilhelm, Reinhard Sonderpädagogischer Förderbedarf für sehgeschädigte Kinder http://[www.cisonline.at/sonderschule/sehgesch.htm](http://www.cisonline.at/sonderschule/sehgesch.htm) (28.04.2001)

### **CD-ROM**

LexiROM 1995 Microsoft Corporation und Bibliographisches Institut & F.A. Brockhaus AG

Lernpaket Mathematik, Klasse 5 und 6 für alle Schulformen Genehmigte Sonderausgabe: Tandem-Verlag, 2000

Pschyrembel - CD-ROM – Klinisches Wörterbuch 258. Auflage Walter de Gruyter 1997

SODIS-Datenbank 2000 Software Dokumentations- und Informationssystem Landesinstitut für Schule und Weiterbildung (Hrsg.)